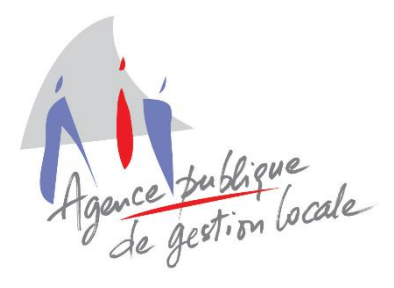

Service Informatique Intercommunal

Téléphone : 05.59.84.59.40 Email : service.informatique@apgl64.fr

# TOPAze: Déclaration Appel de taux du PAS

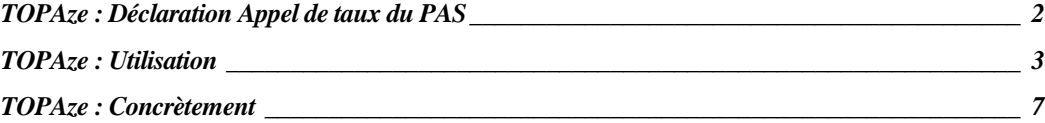

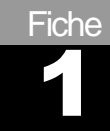

## <span id="page-1-0"></span>TOPAze : Déclaration Appel de taux du PAS

### **A. Date de mise en application**

▪ **TOPAze** entre en application à compter du 1er janvier 2019.

### **B.Définition**

- **TOPAze** est un service permettant de transmettre un " Appel de taux " à destination de la DGFiP, afin de récupérer un taux individualisé en dehors du rythme mensuel des déclarations.
- Le fichier généré est au format .csv
- **Attention il n'y a pas de mode API pour TOPAze ni pour l'envoi ni pour l'intégration**.
- L'envoi et l'intégration du fichier retour sont manuels.

### **C.Cas d'utilisation de TOPAze**

- Voici quelques exemples d'utilisation de TOPAze :
	- o Mutation d'un agent
	- o Création nouvelle collectivité

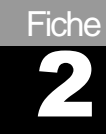

## <span id="page-2-0"></span>TOPAze : Utilisation

### **A. Accessible depuis le menu :**

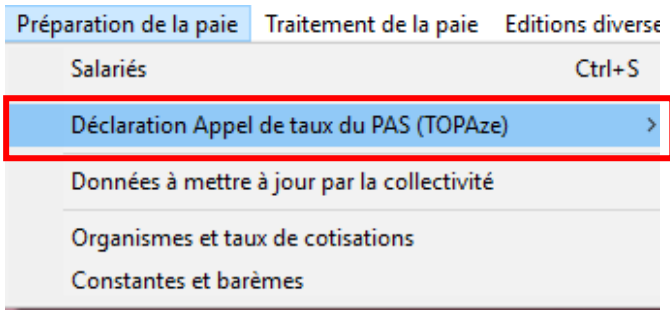

### **B.Les différentes étapes**

▪ **5 étapes** :

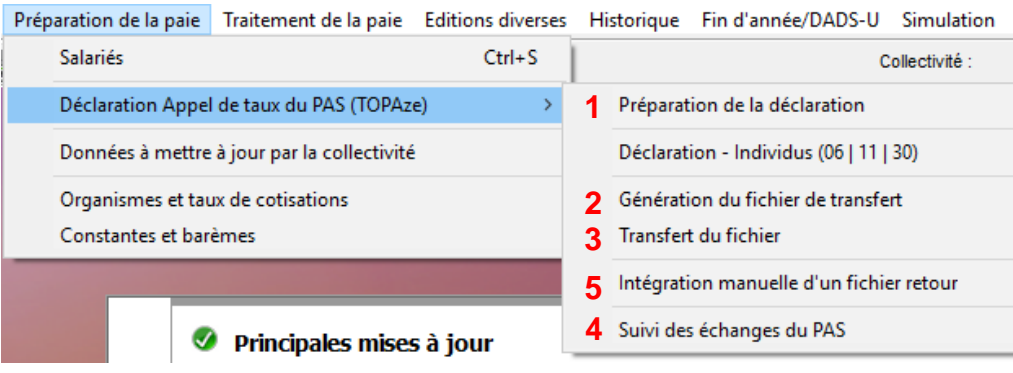

#### **1. Préparation de la déclaration**

▪ Cocher les salariés pour lesquels vous souhaitez faire un appel de taux **TOPAze.**

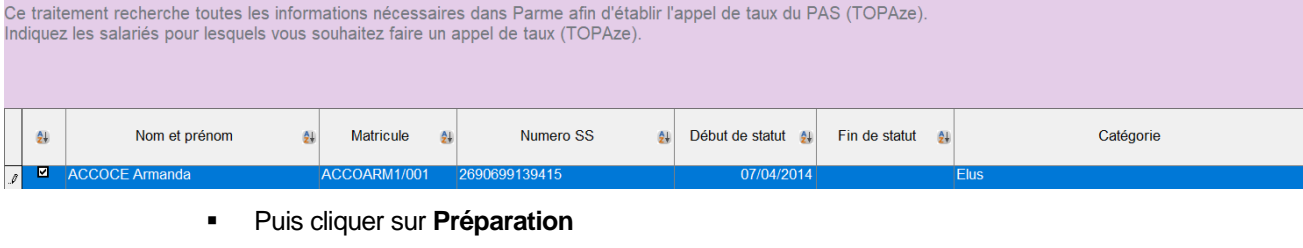

La préparation est terminée :

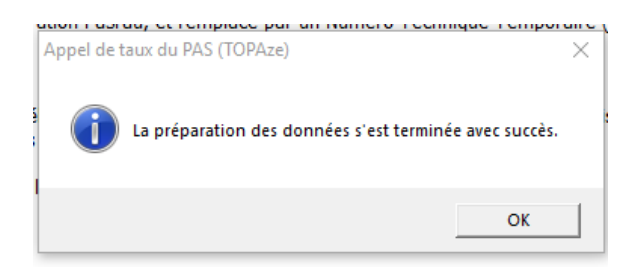

#### **2. Génération du fichier de transfert**

▪ Vérifier La déclaration à transférer (1), le répertoire où générer le fichier (2) puis cliquer sur **Générer** (3) :

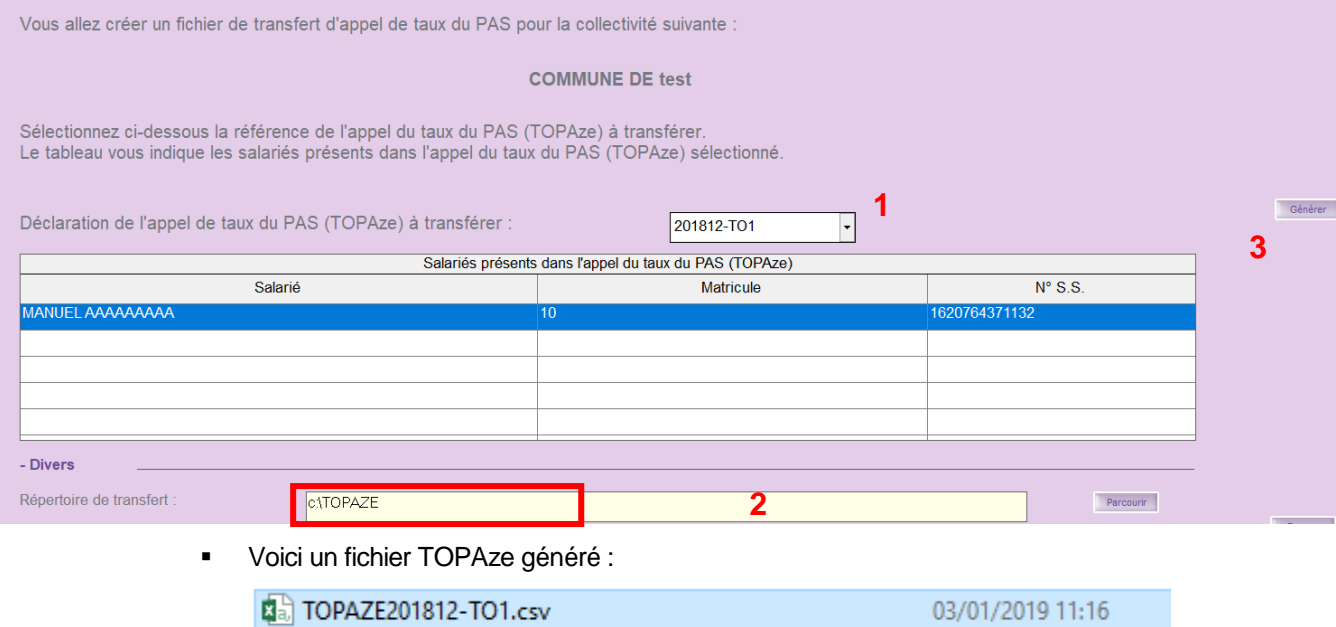

▪ Pour rappel il s'agit bien d'un fichier **.CSV**

#### **3. Transfert du fichier**

- Le mode API n'existe pas pour TOPAze.
- Le dépôt sur NET-ENTREPRISES est donc à faire manuellement.
- Le dépôt est à faire, **non pas sur l'espace PASRAU**, mais sur « **VOS SERVICES COMPLEMENTAIRES** » puis « **Autres services** » et enfin « **TOPAze** » :

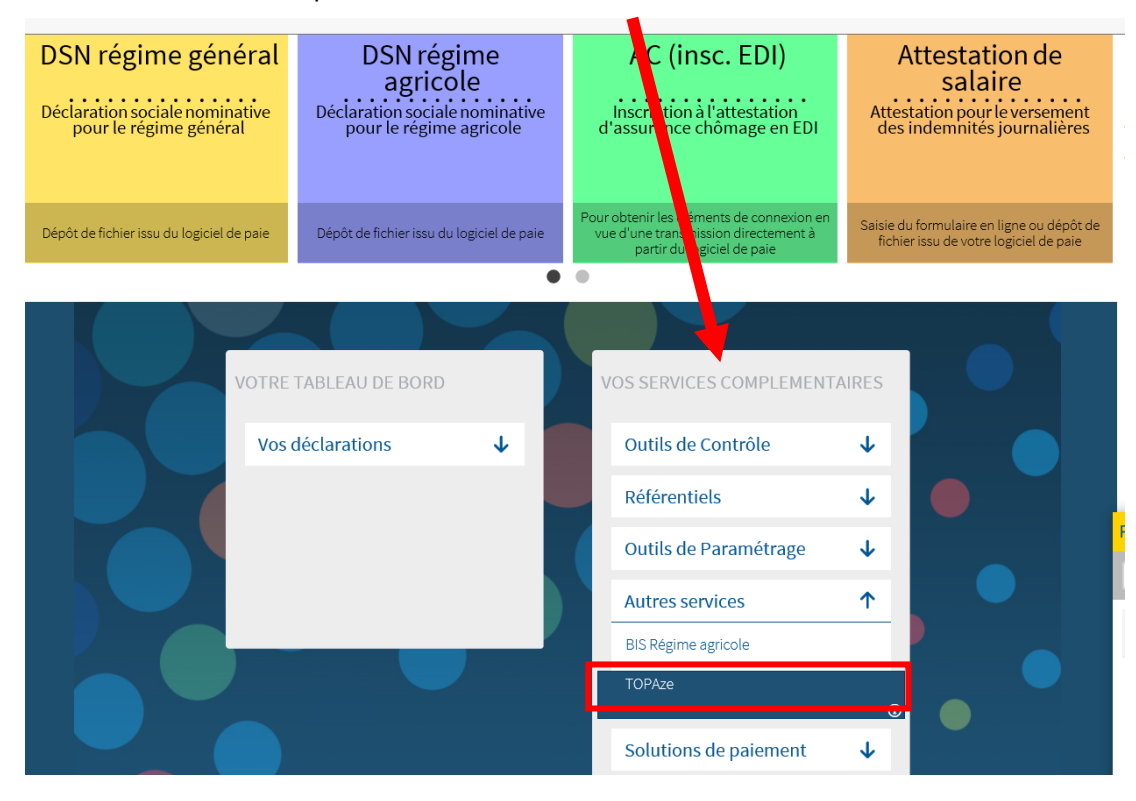

#### **4. Suivi des échanges du PAS**

▪ Consultation possible :

#### o Soit par le menu

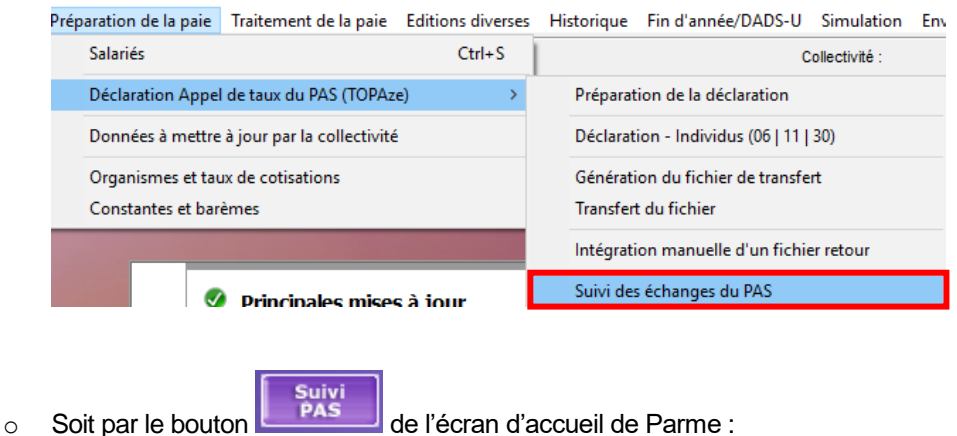

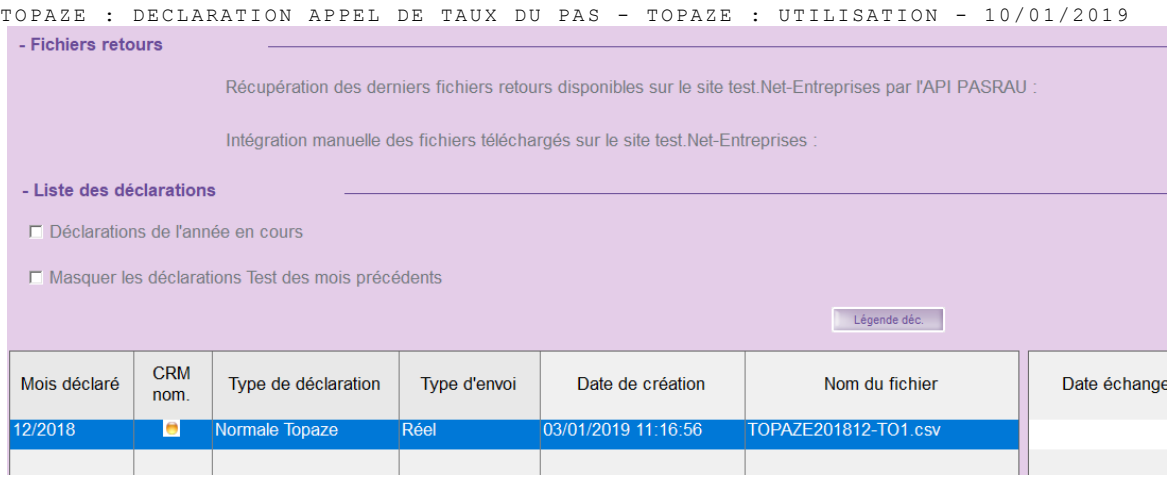

#### **5. Intégration manuelle d'un fichier retour**

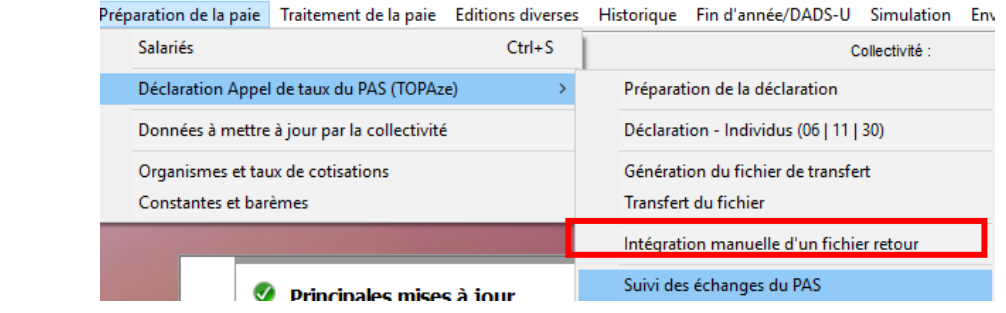

- Il faut préalablement aller sur NET-ENTREPRISES récupérer le fichier retour et l'enregistrer dans le répertoire de votre choix.
- Le plus simple étant d'enregistrer dans le même répertoire que celui utilisé lors de la génération du fichier.
- Le délai de mise à disposition est d'environ 5 jours.

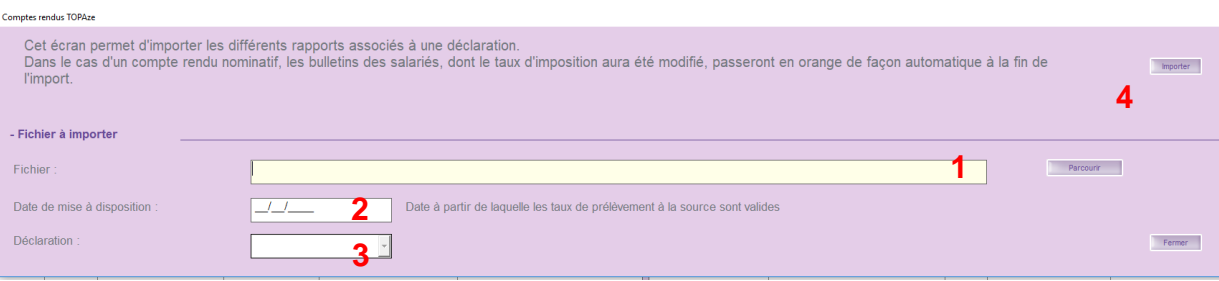

▪ Sélectionner le Fichier (1), Vérifier la Date de mise à disposition (2), la Déclaration (3) **1** puis cliquer sur **Importer** (4).

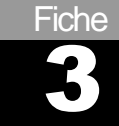

## <span id="page-6-0"></span>TOPAze : Concrètement

### **A.Sur les bulletins**

- Une fois intégré manuellement le fichier retour, lancer un calcul des bulletins.
- **·** Présence du taux récupérer sur le bulletin :

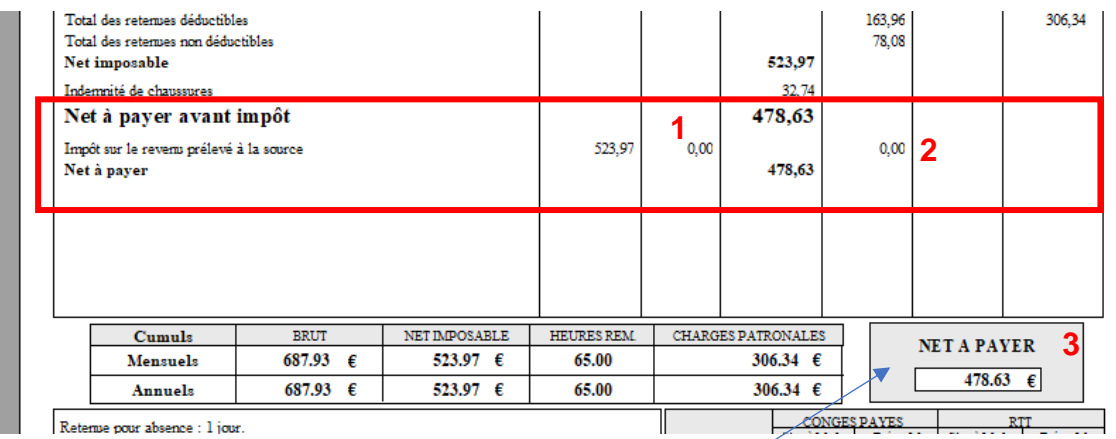

- Chaque agent visualise :
	- o Son taux d'imposition (1).
	- o Son montant d'imposition (2).
	- o Son net à payer (3).

### **B.Contact**

- Pour toute question relative à la situation fiscale de l'agent et au taux transmis à l'employeur, **l'interlocuteur unique** est la **Direction Générale des Finances Publiques** :
- **Service aux particuliers** : Rue D'Orléans 64000 PAU
- Numéro de téléphone dédié : 0811 368 368
- **[www.impots.gouv.fr](http://www.impots.gouv.fr/)** / Espace particulier